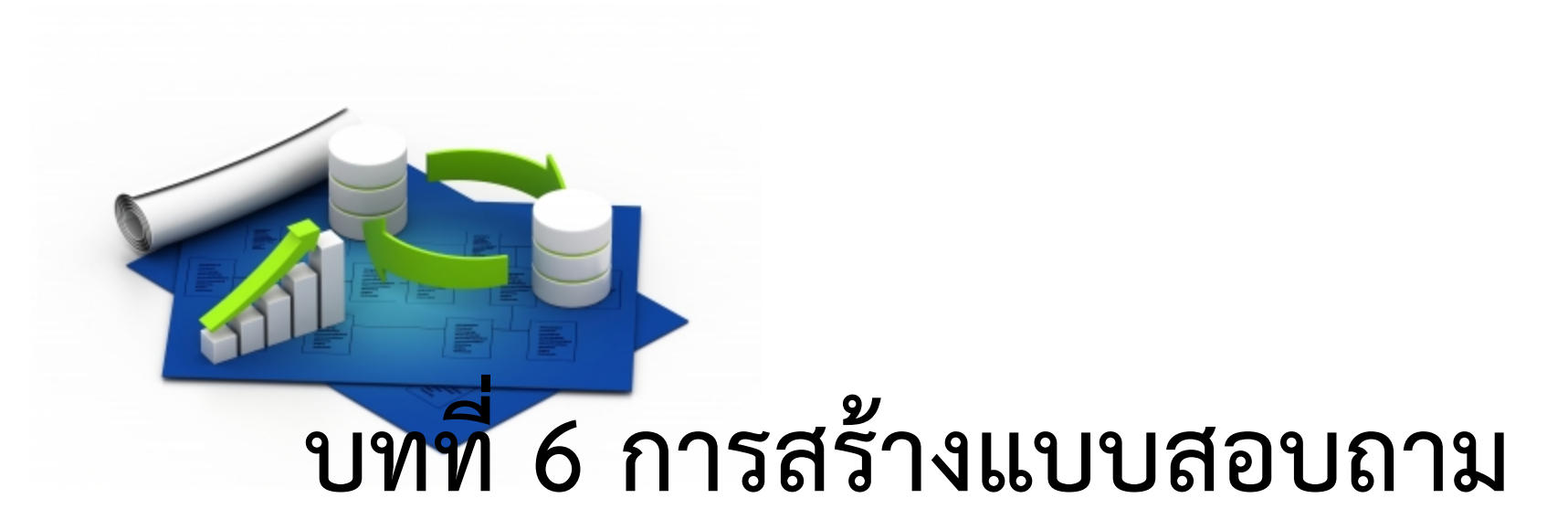

# **(Query)**

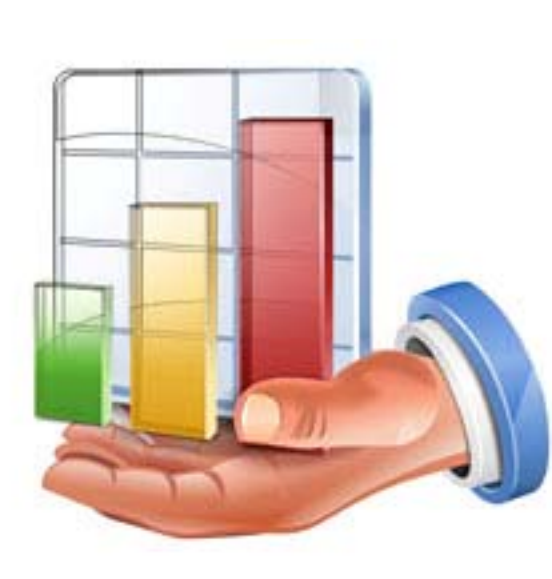

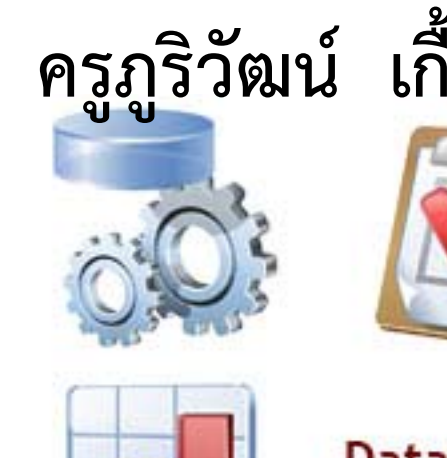

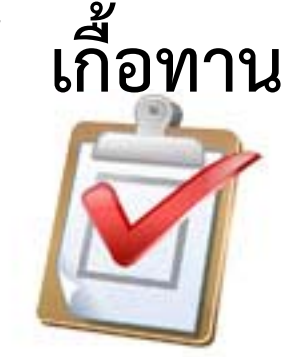

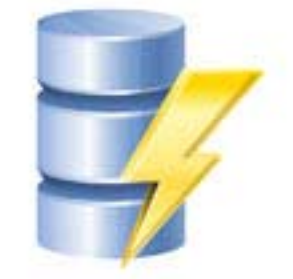

**Database XAML Icons Collection** 

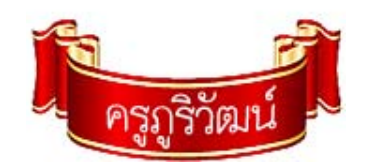

## **แบบสอบถาม (Query) ในฐานข้อมูล**

**แบบสอบถามข ้ อม ู <sup>ล</sup> (Query)** คือตัวช่วยในการสอบถามข้อมูลในตาราง ทาํ ให้สามารถค้นหาข้อมูลได้สะดวกรวดเร็วมากขึ้น และยังสามารถคำนวณได้อีก ด้วย

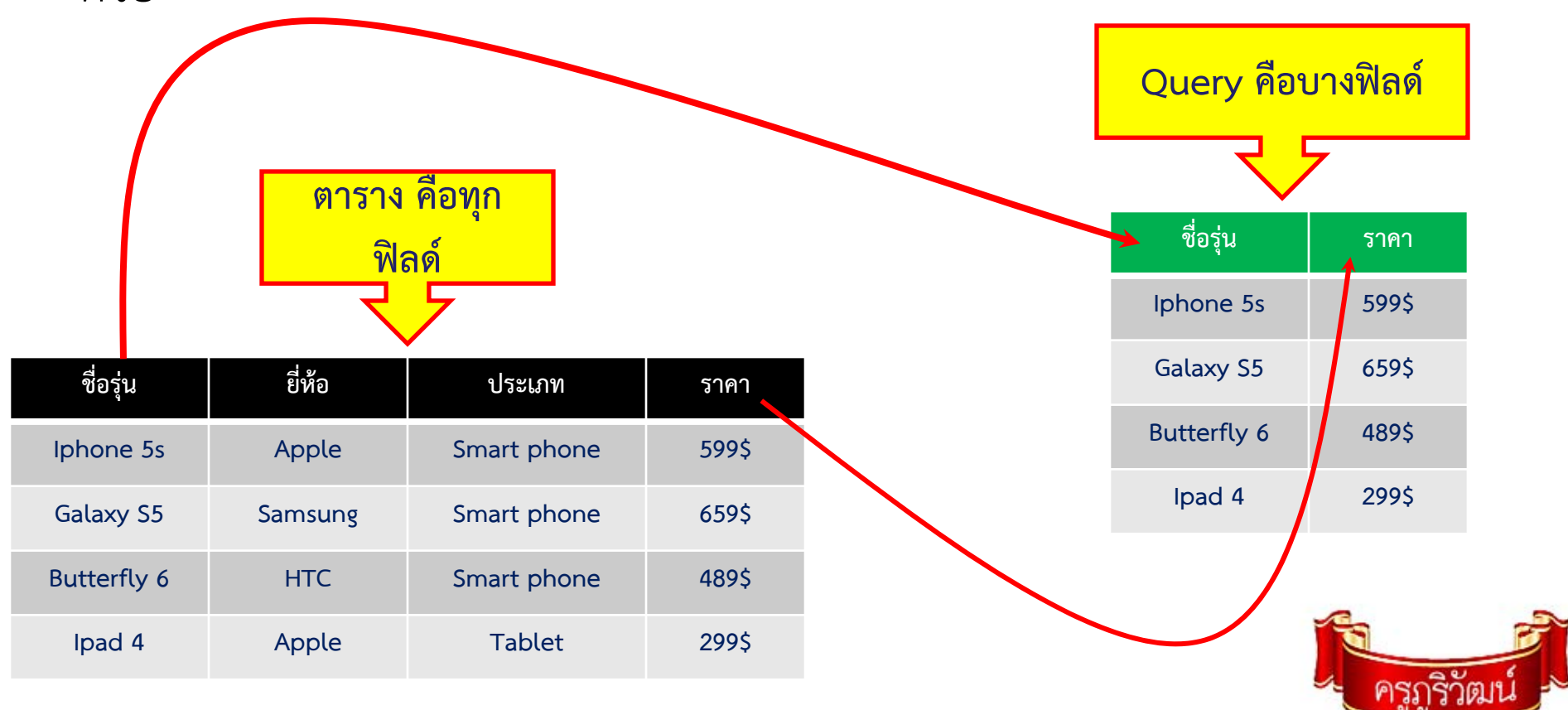

## **ประเภทของ Query**

- **1. Select Query คือแบบสอบถามข้อมูลที่สร้างขึ้นเพอเล ื่ ื อกดู ข้อมู** Select Query คอแบบสอบถามขอมูลทสรางขนเพอเลอกดูขอมูล<br>จากตารางในฐานข้อมูล **ล**
- **2. Action Query คื อ แบบสอบถามที่ใช้ในการทํางาน ประกอบด้วย**  $\blacksquare$ Crosstab Query สร้างขึ้นเพื่ **ื่ อสอบถามความสัมพันธ์ระหว่างฟิลด์ เหมาะสําหรับการสรุปผลข้อมูลหรือนําไปสร้างกราฟ -Make Table Query สร้างขึ้นเพื่อสรางเป ้ ็นตารางใหม่ถือว่าเป็ น การสํารองข้อมู ล**
	- -Update Query สร้างขึ้นเพื่ **ื่อใช้ในการแก้ไขเปลี่ยนแปลงข้อมูลใน ตาราง**
	- **-Append Query ใช้ สําหรับการเลอกรายการข ื้ อมูลจํานวนมากด้วย เงื่อนไข**

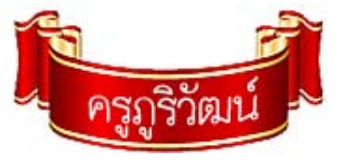

## **ประเภทของ Query**

**-Delete Query ใช้สําหรับการลบข้อมูลในตาราง ซึ ่งเป็นลบ ข ้ อม ู ลจ ํ านวนมากๆ ด ้ วยเง ือนไข**

**3. SQL Specific เป็นแบบสอบถามที่เขียนด้วยคําสั่ง SQL ได้แก่**

**Union Query ใช้แสดงข้อมูลของฟิลด์จากหลายๆตาราง**

 **Pass-Through Query เป็นการแสดงค่าแบบสอบถามข้อมูลใน ภาษา SQL**

 **Data-Definition Query เป็นการเขียนคําสั่ง SQL เพื่อจัดการ ข ้อม ู ล**

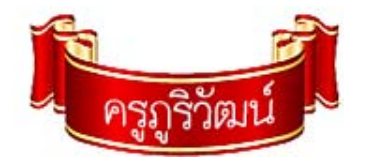

#### **ม ุ มมองการท ํ างานร ่ วมก ั<sup>บ</sup> Query**

- **1. มุ มมอง Design ใช้ในการออแบบและสร้าง Query**
- **2. มุ มมอง Datasheet ใช้ในการทํางานร ู ปแบบของตารางข้อม ู ล**
- **3. มุ มมอง SQL ใช้ในการสร้างหรือแก้ไข Query โดยใช้ภาษา SQL**
- **4. มุ มมอง Pivot Table ใช้แสดงผลลพธั ์จาก Query**
- **5. มุ มมอง PivotChart ใช้แสดงผลลพธั ์จาก Query ในรูปแผนภูมิ**

**ส ่วนใหญ่จะใช้มุมมอง ข้อ 1 และ<sup>2</sup>**

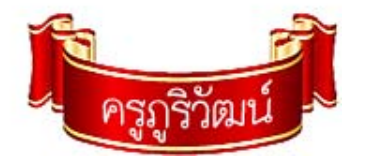

#### **การก ํ าหนดเงอนไขให ื ่้กั <sup>บ</sup> Query**

**ในการกําหนดเงื ่อนไขในการค้นหาข้อม ู ลน**  $\boldsymbol{\omega}$  **้น สามารถก ําหนดได้ที ่ช่ อง Criteria ในม ุ มมองออกแบบ หล ั งจากท ี สร ้ างแบบสอบถามแล ้ ว ซ ึ่**Criteria เนมุมมองออกแบบ หลงจากทสรางแบบสอบถามแลว ซง<br>สามารถกำหนดเงื่อนไขต่างๆ ตามที่เราต้องการโดยใช้เครื่องหมาย **ํ าหนดเง ื่อนไขต่างๆ ตามที ่เราต ้องการโดยใช้เครื ่องหมาย**

**ด ํ าเน ินการ (Operator)**

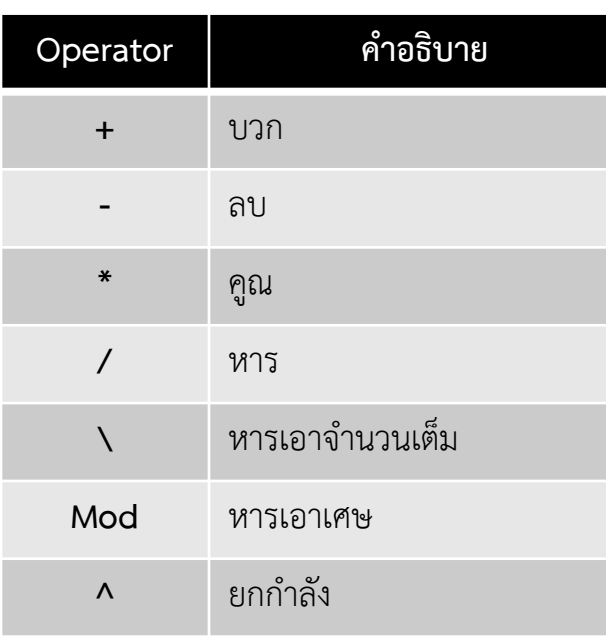

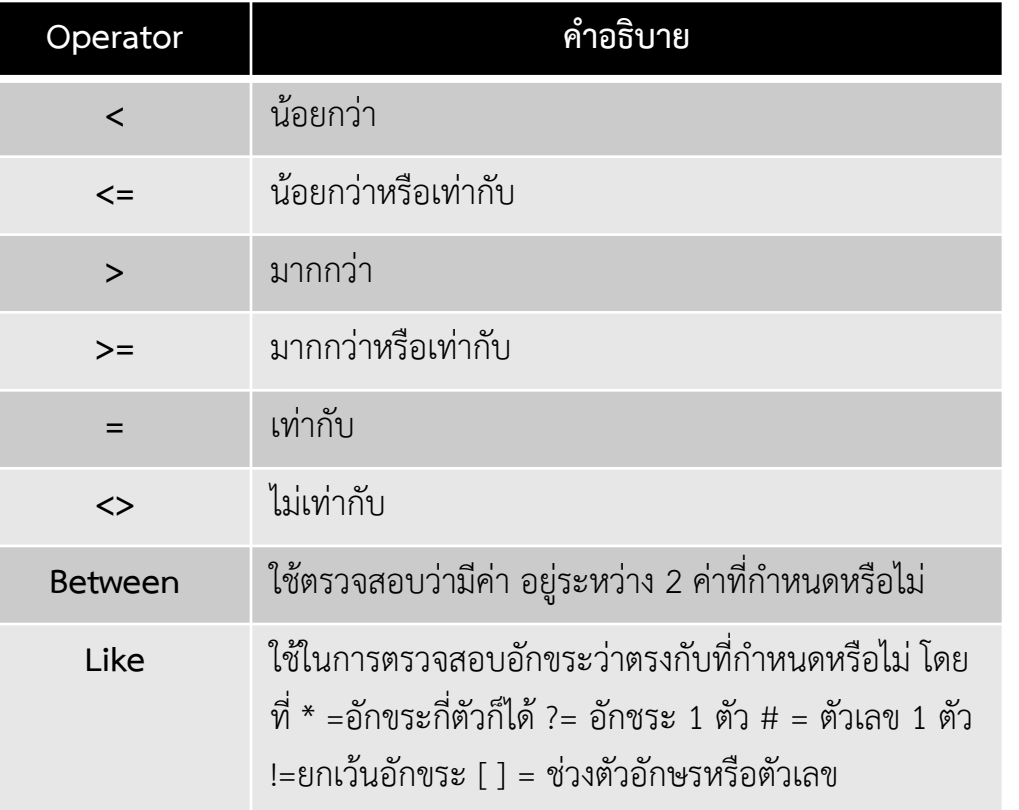

#### **การก ํ าหนดเงอนไขให ื ่้กั <sup>บ</sup> Query**

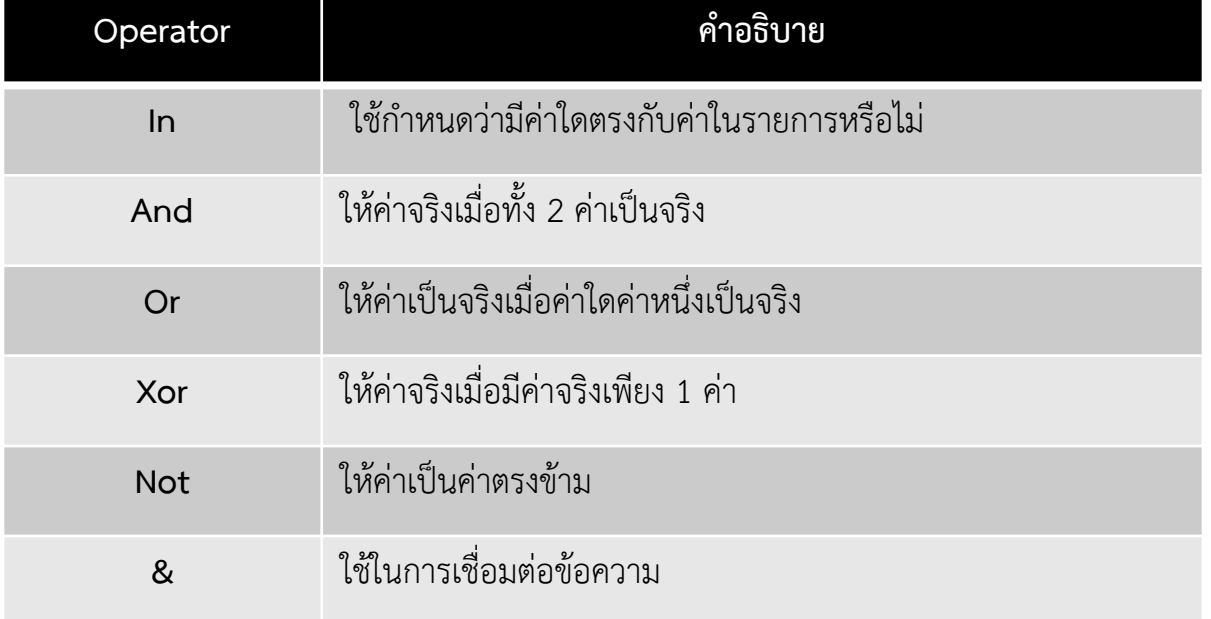

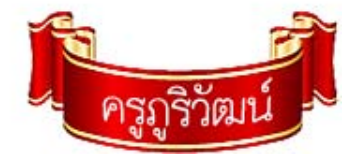

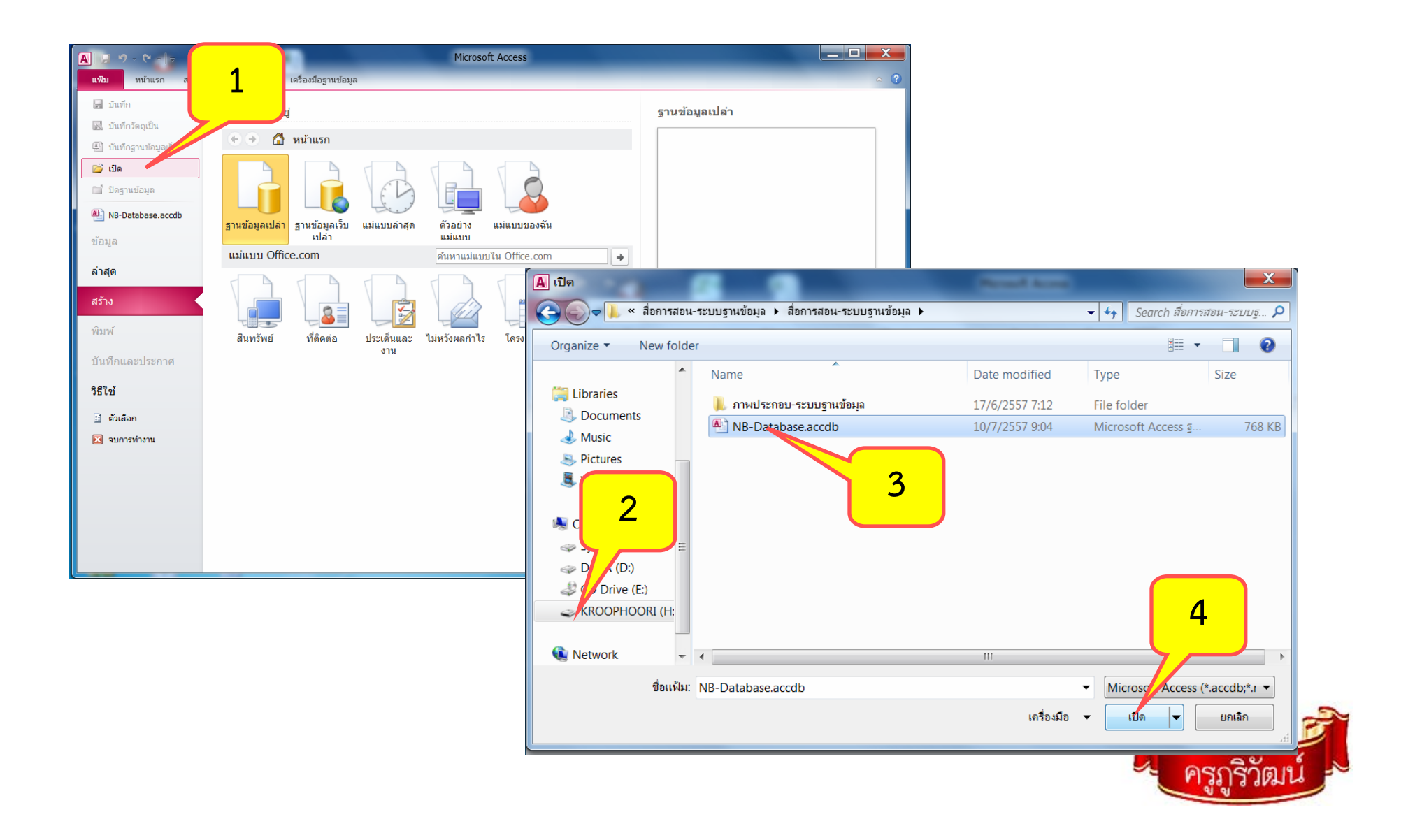

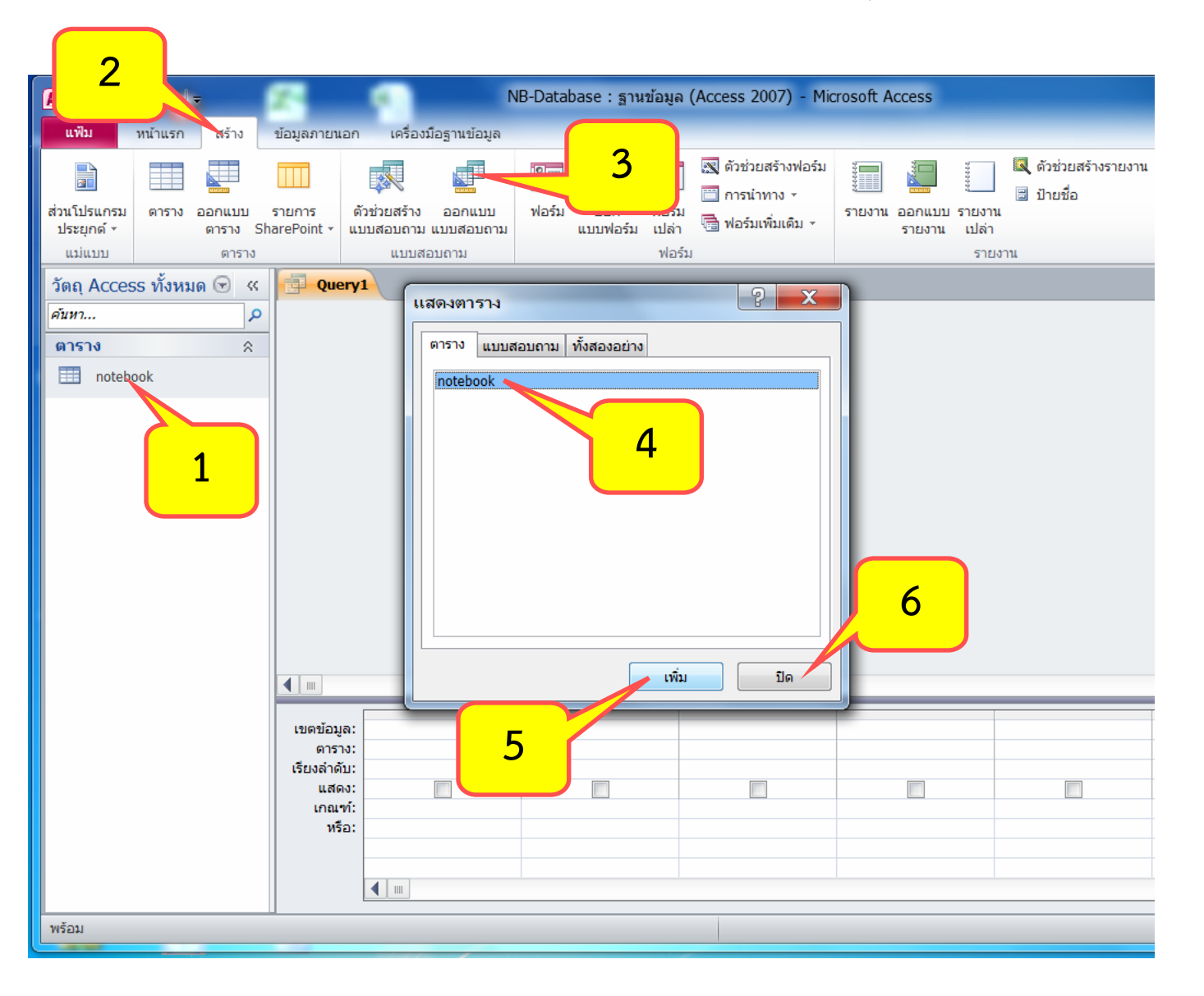

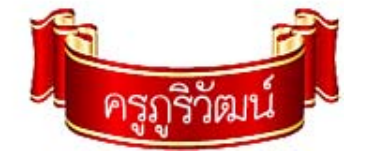

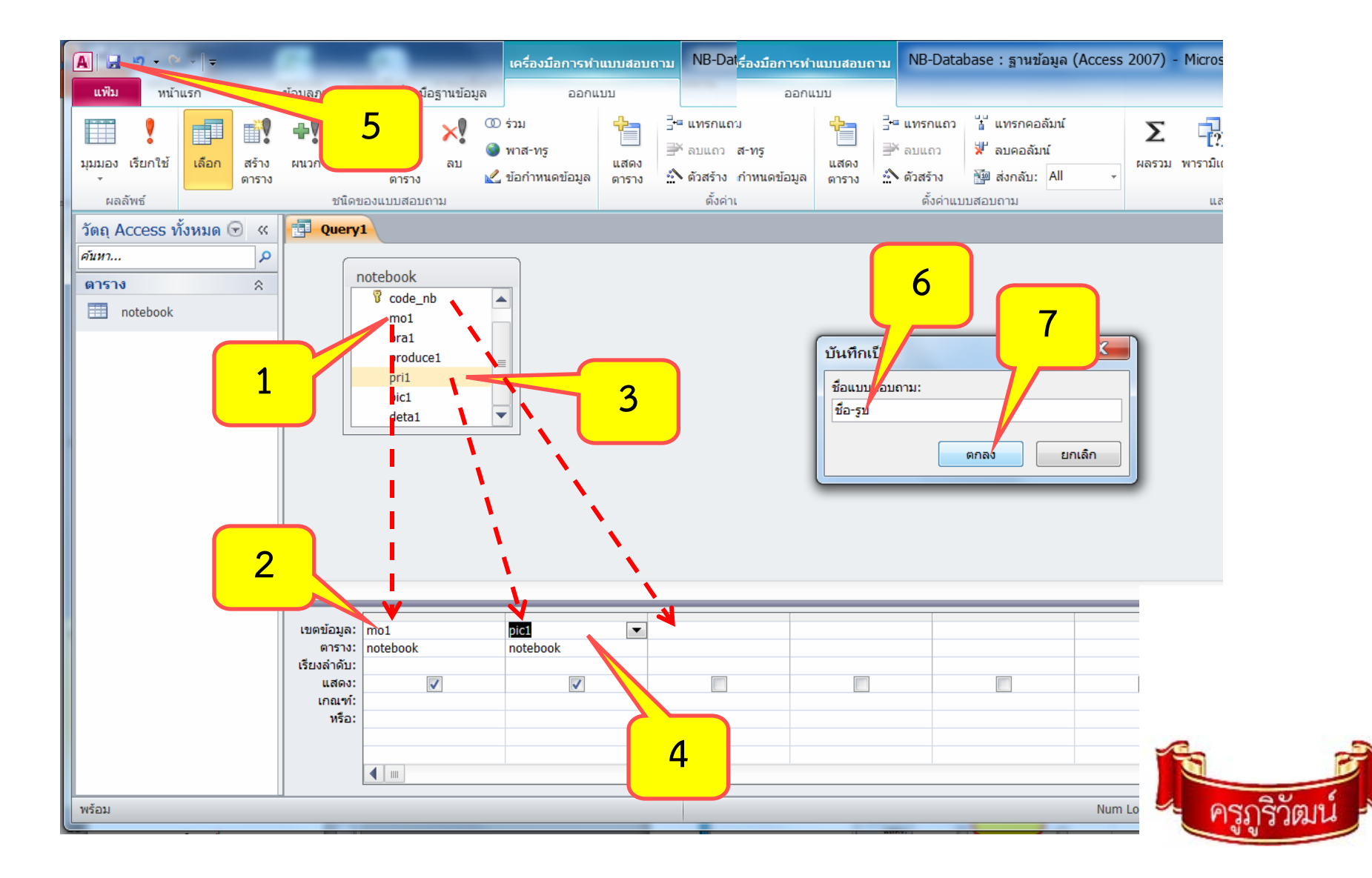

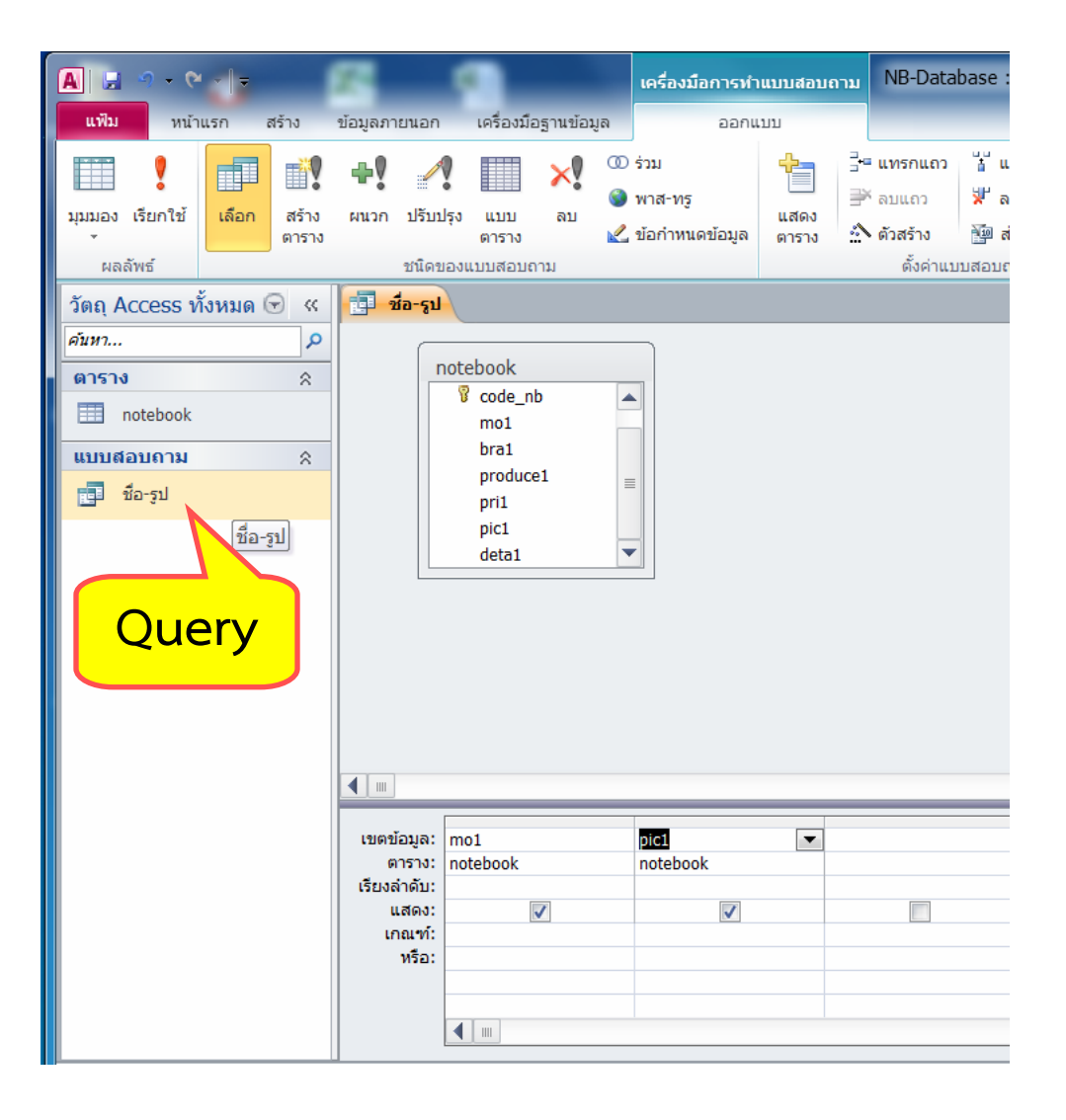

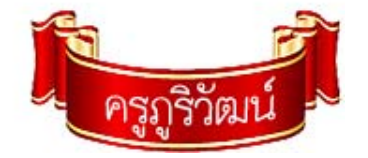

#### **ใบงานที่ 3**

**จงสราง ้ Query จํานวน 3 ชุด ประกอบด้วย**

•**ช ุ ดท**  $\overline{\phantom{a}}$ **่ 1 จํานวน 2 ฟิลด์มีฟลดิ ์ที ่เป็นคีย์หลัก ด้วย**

•**ช ุ ดท ี 2 จํานวน 3 ฟิลด์มีฟลดิ ์ที ่เป็นชื่อ ด้วย**

•**ช ุ ดท ี่ 3 จํานวน 4 ฟิลด์มีฟลดิ ์ที ่เป็นตัวเลข ด้วย**

**ปรับแต่งขอม้ ลให ู ้ สวยงาม ม ี ตั วอย ่ างขอม ้ ู ลอย ่ างนอย ้ 10 รายการ เสร็จแล้วบันทึก** และ Upload ระบบฐานข้อมูลที่สมบูรณ์ **์ แล ้ ว เข ้ าส ู ่กลมเฟสบ ุ ุ่ คของตนเอง ทงหมด ั้10 คะแนน (ใสช่ ื ่อ – สก ุ ล เลขท ี่ (Query หรอื งาน<sup>2</sup> ) ด้วย**

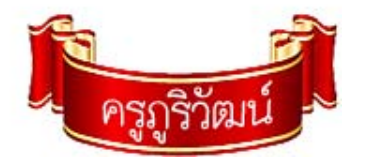